## Web Server Design

#### Lecture 2 – Git/GitHub Walkthrough

**Old Dominion University** 

Department of Computer Science CS 431/531 Fall 2022 Sawood Alam <salam@cs.odu.edu>

2022-09-07

## Create a Private GitHub Repository and Add "ibnesayeed" as a Collaborator

https://github.com/

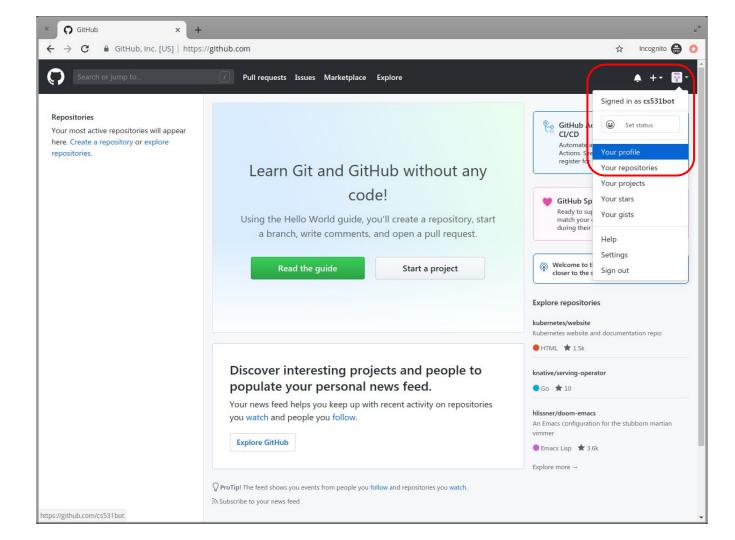

| × Ç cs531bot ×                               | +                                                                                                    |                         |
|----------------------------------------------|----------------------------------------------------------------------------------------------------|-------------------------|
| ← → C 🔒 GitHub, Inc. [US]   ht               | ttps://github.com/cs531bot                                                                                                    | 🖈 Incognito 😸 🄇         |
| Search or jump to                            | Pull requests Issues Marketplace Explore                                                                                                    | <b>▲</b> +• <b>₪</b> •  |
|                                              | <b>ProTip!</b> Updating your profile with your name, location, and a profile picture helps other GitHub users get to know you.                                                                                                    | W Fdit profile X        |
| 10.0                                         | Overview Repositories 0 Projects 0 Stars 0 Followers 0 Following 0                                                                                                    |                         |
|                                              | Popular repositories<br>You don't have any public repositories yet.                                                                                                    |                         |
| Set status                                   |                                                                                                    |                         |
| cs531bot                                     | 1 contribution in the last year                                                                                                    | Contribution settings - |
| Edit profile                                 | Sep Oct Nov Dec Jan Feb Mar Apr May Jun                                                                                                    | Jul Aug                 |
| Joined 5 minutes ago                         | Wed Fri                                                                                                    |                         |
|                                              | Learn how we count contributions.                                                                                                    | Less More               |
|                                              | This is your <b>contribution graph</b> . Your first <b>i</b> is for joining GitHub and you'll earn more as you make additional contributions means a darker green square for that day. Over time, your chart might start looking something lik We have a quick guide that will show you how to create your first repository and earn more green squares! |                         |
| https://github.com/cs531bot?tab=repositories | Contribution activity                                                                                                    | 2019                    |

| × Q Your Repositories × + |                                                                                                    |              | κ <sup>3</sup> |
|---------------------------|----------------------------------------------------------------------------------------------------|--------------|----------------|
| ← → C                     | / <b>github.com</b> /cs531bot?tab=repositories                                                                                 | ☆ In         | cognito 🖶 🚺    |
| Search or jump to         | 7 Pull requests Issues Marketplace Explore                                                                                     |              | +- 🖬-          |
|                           | <b>ProTip!</b> Updating your profile with your name, location, and a profile picture helps other GitHub users get to know you. | 🖋 Edit       | profile X      |
|                           | Overview Repositories 0 Projects 0 Stars 0 Followers 0 Following 0                                                             |              |                |
|                           | Find a repository     Type: All •     Lang                                                                                     | guage: All 🔻 | <b>₽</b> New   |
| Set status                | cs531bot doesn't have any public repositories yet.                                                                             |              |                |
| cs531bot                  |                                                                                                    |              |                |
| Edit profile              |                                                                                                    |              |                |
| () Joined 6 minutes ago   |                                                                                                    |              |                |
|                           |                                                                                                    |              |                |
| © 2019 GitHub, Inc. Terms | Privacy Security Status Help 🕥 Contact GitHub Pricing API Training Blog                                                        | About        |                |
| https://github.com/new    |                                                                                                    |              |                |

| × Create a New Repository                                              | × +                                                                                                    |            | κ <sup>3</sup> |
|------------------------------------------------------------------------|----------------------------------------------------------------------------------------------------|------------|----------------|
| $\leftrightarrow$ $\rightarrow$ $\mathbf{C}$ $\cong$ GitHub, Inc. [US] | https://glthub.com/new                                                                                                    | ☆ Incogr   | nito 🖨 Օ       |
| Search or jump to                                                      | Pull requests Issues Marketplace Explore                                                                                                    | <b>≜</b> + | • 🖬 •          |
|                                                                        | Create a new repository<br>A repository contains all project files, including the revision history. Already have a project repository elsewhere?<br>Import a repository.                                                                                                    |            |                |
|                                                                        | Owner       Repository name *         T cs531bot T       /         http-server-tutor       Image: Comparison of the server of the server of the |            |                |
| (                                                                      | A tutorial implementation of a rudimentary HTTP server                                                                                                    |            |                |
|                                                                        | <ul> <li>You choose whe can see and commit to this repository.</li> <li>Skip this step if you're importing an existing repository.</li> <li>Initialize this repository with a README<br/>This will let you immediately clone the repository to your computer.</li> <li>Add a license: None          <ul> <li>Add a license: None</li></ul></li></ul>                                                                                                    |            |                |
|                                                                        | Create repository                                                                                                    |            |                |

| C cs531bot/http-server-tutor: A tu 🗙 🕂                                             |                                                                       |               |
|------------------------------------------------------------------------------------|-----------------------------------------------------------------------|---------------|
| ← → C 🔒 GitHub, Inc. [US]   https://github.com/cs531bot/http-server-tutor          | ☆                                                                     | Incognito 员 🤇 |
| Search or jump to 7 Pull requests Issues Marketplace Explore                       |                                                                       | 🌲 +- 🐻        |
| Code Dissues 0 1 Pull requests 0 1 Projects 0 Security II Insights                 | Ounwatch ▼     1     ★ Star     0          § Fork     0<br>§ Settings |               |
| A tutorial implementation of a rudimentary HTTP server                             | Edit                                                                  |               |
| 1 commit                                                                           | 𝔅 0 releases                                                          |               |
| Branch: master - New pull request                                                  | Create new file Upload files Find File Clone or download -            |               |
| cs531bot Initial commit                                                            | Latest commit 3ebc4e7 now                                             |               |
| B .gitignore Initial commit                                                        | now                                                                   |               |
| README.md Initial commit                                                           | now                                                                   |               |
| III README.md                                                                      | 1                                                                     |               |
| <b>http-server-tutor</b><br>A tutorial implementation of a rudimentary HTTP server |                                                                       |               |
| © 2019 GitHub, Inc. Terms Privacy Security Status Help                             | Contact GitHub Pricing API Training Blog About                        |               |

| × Q Collaborators × +                 |                                                                               |                                                                     | e <sup>x</sup> |
|---------------------------------------|-------------------------------------------------------------------------------|---------------------------------------------------------------------|----------------|
| ← → C                                 | om/cs531bot/http-server-tutor/settings/collaboration                          | ☆                                                                   | Incognito 😝 🔇  |
| Search or jump to                     | Pull requests Issues Marketplace Explore                                      |                                                                     | ♠ +• 🖬•        |
| 合 cs531bot / http-server-tuto         | Private                                                                       | Output     1     ★ Star     0          § Fork         0             |                |
| <> Code ① Issues o ① Pull re          | quests 0 III Projects 0 I Security 🛄 Insights                                 | Settings                                                            |                |
| Options                               | Collaborators                                                                 | Push access to the repository                                       |                |
| Collaborators<br>Branches             | This repository doesn't have any collaborate                                  | ors yet. Use the form below to add a collaborator.                  |                |
| Webhooks                              | Search by username, full name or email address                                |                                                                     |                |
| Notifications                         | You'll only be able to find a GitHub user by their email address i<br>instead | f they've chosen to list it publicly. Otherwise, use their username |                |
| Integrations & services               | ibnesayeed                                                                    | Add collaborator                                                    |                |
| Deploy keys                           | ibnesayeed Sawood Alam                                                        |                                                                     |                |
| © 2019 GitHub, Inc. Terms Privacy Sec | urity Status Help                                                             | Contact GitHub Pricing API Training Blog Abou                       | t              |
|                                       |                                                                               |                                                                     |                |

| × Q Collaborators × +                                                               |                                                                                                    |                                                              | <sup>w</sup> <sup>×</sup> |
|-------------------------------------------------------------------------------------|----------------------------------------------------------------------------------------------------|--------------------------------------------------------------|---------------------------|
| $\leftarrow$ $\rightarrow$ $\mathbf{C}$ $\cong$ GitHub, Inc. [US]   https://github. | com/cs531bot/http-server-tutor/settings/collaboration                                                                                 |                                                              | 🛧 Incognito 🖨 🔇           |
| Search or jump to                                                                   | Pull requests Issues Marketplace Explore                                                                                              |                                                              | ♠ +• 🖬•                   |
| ি cs531bot / http-server-tuto<br>⇔ Code াssues ০ াণ্ড Pull                          |                                                                                                    | O Unwatch ▼ 1 ★ Star 0 ¥Fo                                   | rk 0                      |
| Options                                                                             | Collaborators                                                                                                    | Push access to the rep                                       | ository                   |
| Collaborators Branches                                                              | Sawood Alam<br>Awaiting ibnesayeed's response                                                                                         | Copy invite link • Cancel i                                  | nvite                     |
| Webhooks                                                                            | Search by username, full name or email address<br>You'll only be able to find a GitHub user by their email address if the<br>instead. | /ve chosen to list it publicly. Otherwise, use their usernam | ie                        |
| Notifications Integrations & services                                               | instead.                                                                                                    | Add collabor                                                 | ator                      |
| Deploy keys                                                                         | 1 of 3 collaborators                                                                                                    |                                                              |                           |
| © 2019 GitHub, Inc. Terms Privacy Se                                                | curity Status Help                                                                                                    | Contact GitHub Pricing API Training Blog                     | About                     |

# Watch the Course Discussion Repository and Introduce Yourself

https://github.com/cs531-f22/cs531-f22.github.io/discussions

| → C                                                                                          | github.com/cs531-f                                   | f22/cs531-f22.github.io                                                                                                    |                                                       |                                 |                                                                                                | < 🌣 🛪                                                                                                | 🕨 🗖 🎡 Updat    |
|----------------------------------------------------------------------------------------------|------------------------------------------------------|----------------------------------------------------------------------------------------------------|-------------------------------------------------------|---------------------------------|------------------------------------------------------------------------------------------------|----------------------------------------------------------------------------------------------------|----------------|
|                                                                                              | Search or jump to                                    | / Pull requests is                                                                                                    | ssues Marketplace Explore                             |                                 |                                                                                                |                                                                                                    | 부 - 🥵          |
| cs53                                                                                         | 31-f22 / <b>cs531-f22.g</b> i                        | thub.io Public                                                                                                    | 🛠 Edit Pins 👻                                         |                                 | ⊙ Unwatch 3                                                                                    | • ৺ Fork 2 •                                                                                         | ☆ Star 0 🗸     |
| > Cod                                                                                        | <b>le</b> () Issues 11 Pull                          | requests 및 Discussions                                                                                                    | (▶) Actions (!) Security                              | ารเ                             | Notifications                                                                                  | ×                                                                                                    |                |
|                                                                                              | ain - P1 branch 🛇 0                                  |                                                                                                    | Go to file Add file -                                 |                                 | Only receiv                                                                                    | ting and @mentions<br>ve notifications from this repository<br>cipating or @mentioned.               | ŝ              |
| 👰 ib                                                                                         | bnesayeed Merge pull reques                          | st #3 from darinmclain/main                                                                                                    | ✓ a7ad656 5 days ago                                  | C.                              | <ul> <li>All Activit</li> <li>Notified of</li> </ul>                                           | ity all notifications on this repository.                                                            | erver Design - |
|                                                                                              | data                                                 | Darin McLain - Added line bre                                                                                                    | eak to end of members.csv                             |                                 | Ignore<br>Never be n                                                                           | otified.                                                                                             |                |
|                                                                                              | includes                                             | Add course name in the intro                                                                                                    | paragraph                                             |                                 | Custom                                                                                         | $\rightarrow$                                                                                        | rer course     |
|                                                                                              | layouts                                              | Initial web page release for 2                                                                                                    | 022                                                   |                                 |                                                                                                | nts you want to be notified of in<br>participating and @mentions.                                    | odu 2022       |
| <u> </u>                                                                                     | sass                                                 | Initial web page release for 2                                                                                                    | 022                                                   |                                 | . Get push n                                                                                   | otifications on iOS or Android.                                                                      |                |
| -                                                                                            | issets                                               | Initial web page release for 2                                                                                                    | 022                                                   | 1                               | 7 days ago                                                                                     | <b>*</b>                                                                                             |                |
| a                                                                                            |                                                      |                                                                                                    | OLL                                                   | Т                               |                                                                                                | Ala MIT license                                                                                      |                |
| _                                                                                            | ssignments                                           | Initial web page release for 2                                                                                                    |                                                       |                                 | 7 days ago                                                                                     | MIT license                                                                                          |                |
| <b>a</b> :                                                                                   | lides                                                | Initial web page release for 2<br>Extend Assignment 0-0 dead                                                                                                 | 022                                                   | 1                               |                                                                                                | _                                                                                                    |                |
| a:                                                                                           |                                                      |                                                                                                    | 022<br>line                                           | 1                               | 7 days ago                                                                                     | ☆ 0 stars                                                                                            |                |
| as<br>sl<br>(* 40                                                                            | lides                                                | Extend Assignment 0-0 dead                                                                                                    | 022<br>line<br>022                                    | 1                               | 7 days ago<br>6 days ago                                                                       | ☆     0 stars       ③     3 watching       ♀     2 forks                                             |                |
| as<br>sl<br>(*) 40<br>(*) 40                                                                 | lides<br>104.md                                      | Extend Assignment 0-0 dead                                                                                                    | 022<br>line<br>022<br>and README                      | 1                               | 7 days ago<br>6 days ago<br>7 days ago                                                         | <ul> <li>G stars</li> <li>O stars</li> <li>O stars</li> </ul>                                        |                |
| a.sl                                                                                         | lides<br>104.md<br>ICENSE                            | Extend Assignment 0-0 dead<br>Initial web page release for 2<br>Initial commit with LICENSE                                                                  | 022<br>line<br>022<br>and README<br>and README        | 1<br>1<br>1                     | 7 days ago<br>6 days ago<br>7 days ago<br>7 days ago                                           | ☆     0 stars       ③     3 watching       ♀     2 forks                                             |                |
| a:<br>sl<br>4(<br>1)<br>1)<br>1)<br>1)<br>1)<br>1)<br>1)<br>1)<br>1)<br>1)<br>1)<br>1)<br>1) | lides<br>i04.md<br>ICENSE<br>README.md               | Extend Assignment 0-0 dead<br>Initial web page release for 2<br>Initial commit with LICENSE<br>Initial commit with LICENSE                                   | 022<br>line<br>022<br>and README<br>and README<br>022 | 1<br>1<br>1<br>1<br>1<br>1<br>1 | 7 days ago<br>6 days ago<br>7 days ago<br>7 days ago<br>7 days ago<br>7 days ago               | ☆       0 stars         ③       3 watching         약       2 forks    Releases No releases published |                |
|                                                                                              | lides<br>i04.md<br>ICENSE<br>README.md<br>config.yml | Extend Assignment 0-0 dead<br>Initial web page release for 2<br>Initial commit with LICENSE<br>Initial commit with LICENSE<br>Initial web page release for 2 | 022<br>line<br>022<br>and README<br>022<br>022        | 1<br>1<br>1<br>1<br>1<br>1      | 7 days ago<br>6 days ago<br>7 days ago<br>7 days ago<br>7 days ago<br>7 days ago<br>7 days ago | ☆       0 stars         ③       3 watching         약       2 forks    Releases No releases published |                |

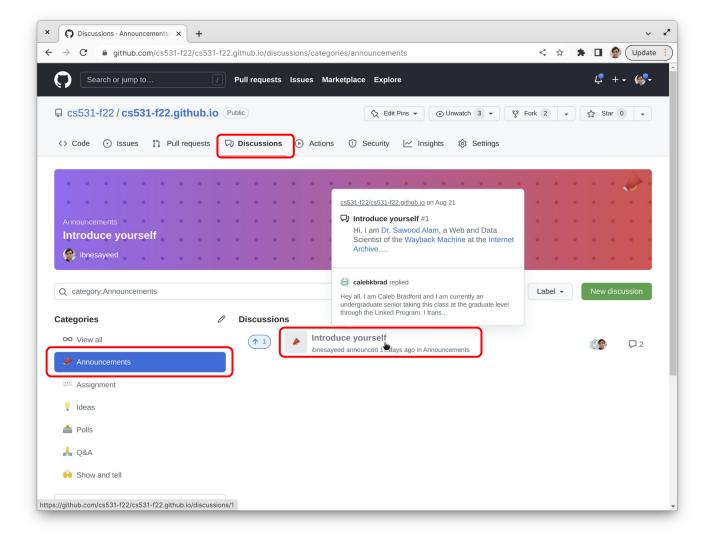

| Introduce yourself - Discussion × +                                                                                                    | ~                                                                                                    |
|----------------------------------------------------------------------------------------------------|----------------------------------------------------------------------------------------------------|
| → C O https://github.com/cs531-f22/cs531-f22.github.io/discussions/1                                                                                                    | 🗯 🗖 🔮 Update                                                                                                    |
| Search or jump to  Pull requests Issues Marketplace Explore                                                                                                    | Ļ +• @••                                                                                                    |
| Cs531-f22 / cs531-f22.github.io Public 🔍 Cs531-f22 / cs531-f22 / cs531-f22.github.io                                                                                                    | v Fork 2 → C Star 0 →                                                                                                    |
| <>> Code 🕢 Issues 11 Pull requests 🖓 Discussions 🕑 Actions ① Security 🗠 Insights 🕸 Settings                                                                                                    | ;                                                                                                    |
| ntroduce yourself #1                                                                                                    | Edit                                                                                                    |
| onesayeed announced in Announcements                                                                                                    |                                                                                                    |
| ibnesayeed 17 days ago Maintainer                                                                                                    | Category 👸                                                                                                    |
|                                                                                                    | Announcements                                                                                                    |
| Hi,                                                                                                    |                                                                                                    |
| Hi,<br>I am Dr. Sawood Alam, a Web and Data Scientist of the Wayback Machine at the Internet Archive. I will be the instructor for the<br>CS 431/531 Web Server Design course this Fall 2022 semester. Looking forward to seeing you all in the class.                                                                                                    | Labels 🐯                                                                                                    |
| I am Dr. Sawood Alam, a Web and Data Scientist of the Wayback Machine at the Internet Archive. I will be the instructor for the                                                                                                    |                                                                                                    |
| I am Dr. Sawood Alam, a Web and Data Scientist of the Wayback Machine at the Internet Archive. I will be the instructor for the CS 431/531 Web Server Design course this Fall 2022 semester. Looking forward to seeing you all in the class.                                                                                                    | Labels छिं<br>None yet                                                                                                    |
| I am Dr. Sawood Alam, a Web and Data Scientist of the Wayback Machine at the Internet Archive. I will be the instructor for the CS 431/531 Web Server Design course this Fall 2022 semester. Looking forward to seeing you all in the class.                                                                                                    | Labels 🐯<br>None yet<br>3 participants                                                                                                    |
| I am Dr. Sawood Alam, a Web and Data Scientist of the Wayback Machine at the Internet Archive. I will be the instructor for the CS 431/531 Web Server Design course this Fall 2022 semester. Looking forward to seeing you all in the class.                                                                                                    | Labels 3<br>None yet<br>3 participants                                                                                                    |
| I am Dr. Sawood Alam, a Web and Data Scientist of the Wayback Machine at the Internet Archive. I will be the instructor for the CS 431/531 Web Server Design course this Fall 2022 semester. Looking forward to seeing you all in the class.                                                                                                    | Labels 🔅<br>None yet<br>3 participants                                                                                                    |
| I am Dr. Sawood Alam, a Web and Data Scientist of the Wayback Machine at the Internet Archive. I will be the instructor for the CS 431/531 Web Server Design course this Fall 2022 semester. Looking forward to seeing you all in the class.            (1)         (2)             (2)             (2)             (2)             (2)             (2)             (2)             (2)             (2)             (2)             (2)             (2)             (2)             (2)             (2)             (2)             (2)             (2)             (2)             (2)             (2)             (2)             (2)             (2)             (2)             (2)             (2)             (2)             (2)             (2)             (2)             (2) | Labels 3<br>None yet<br>3 participants<br>Notifications<br>You're receiving notifications because you're                                                                                                    |
| I am Dr. Sawood Alam, a Web and Data Scientist of the Wayback Machine at the Internet Archive. I will be the instructor for the CS 431/531 Web Server Design course this Fall 2022 semester. Looking forward to seeing you all in the class.         ( 1 ) ③         comments         Virite       Preview         H       B       I = $<>> ?$ H       I = $<>?$ $?$ H       I = $<>?$ $?$ I am       I $?$                                                                                                    | Labels       Image: Constraint of the second of the second o |
| I am Dr. Sawood Alam, a Web and Data Scientist of the Wayback Machine at the Internet Archive. I will be the instructor for the CS 431/531 Web Server Design course this Fall 2022 semester. Looking forward to seeing you all in the class.            (1)         (2)             comments             Virite             Preview             H         B         I         E         C         (2)             Attach files by dragging & dropping, selecting or pasting them.                                                                                                    | Labels &<br>None yet<br>3 participants                                                                                                    |
| I am Dr. Sawood Alam, a Web and Data Scientist of the Wayback Machine at the Internet Archive. I will be the instructor for the CS 431/531 Web Server Design course this Fall 2022 semester. Looking forward to seeing you all in the class.         ( 1 ) ③         comments         Virite       Preview         H       B       I = $<>> ?$ H       I = $<>?$ $?$ H       I = $<>?$ $?$ I am       I $?$                                                                                                    | Labels       Image: Construct on the second second se |

# Fork the Course Repository, Add Your Details in the Members List, and Create a Pull Request

https://github.com/cs531-f22/cs531-f22.github.io/

| Fork cs531-f22/cs531-f22.<br>$\rightarrow$ C $\triangleq$ github.com/c | gith × +<br>s531-f22/cs531-f22.github.io/fork                                                                                                    | < \$   | * | <b>] 🔮 (</b> u   | ✓<br>Jpdate  |
|------------------------------------------------------------------------|----------------------------------------------------------------------------------------------------|--------|---|------------------|--------------|
| Search or jump to                                                      | 7 Pull requests Issues Marketplace Explore                                                                                                    |        |   | ( <b>?</b> + • ( | 6 <b>.</b> - |
| Ccs531-f22 / cs531-f                                                   | 22.github.io Public Q Edit Pins → O Unwatch 3 → 💡 F<br>Pull requests Q Discussions ⊙ Actions ① Security 🗠 Insights tổ Settings                                                                  | Fork 2 | • | Star 0           | •            |
|                                                                        | Create a new fork<br>A <i>fork</i> is a copy of a repository. Forking a repository allows you to freely experiment with changes without<br>affecting the original project. View existing forks. |        |   |                  |              |
|                                                                        | Owner *     Repository name *       Image: binesayeed *     /       Image: constraint of the same as their parent repository. You can customize the name to distinguish it further.             |        |   |                  |              |
|                                                                        | Description (optional) ODU CS 431/531 Web Server Design - Fall 2022                                                                                                    |        |   |                  |              |
|                                                                        | Copy the main branch only<br>Contribute back to cs531-f22/cs531-f22.github.io by adding your own branch. Learn more.                                                                            |        |   |                  |              |
|                                                                        | You are creating a fork in your personal account.  Create fork                                                                                                    |        |   |                  |              |
|                                                                        |                                                                                                    |        |   |                  |              |
| © 2022 GitHub, Inc. Terr<br>s://github.com/cs531-f22/cs531-f2          |                                                                                                    | About  |   |                  |              |

| × O ibnesayeed/cs531-f22.github. × +                                                              |                                                 | ✓ x <sup>x</sup>                                    |
|---------------------------------------------------------------------------------------------------|-------------------------------------------------|-----------------------------------------------------|
| ← → C  i github.com/ibnesayeed/cs531-f22.github.io                                                |                                                 | < 🖈 🖨 🔮 Update 🗎                                    |
| Search or jump to / Pull request                                                                  | s Issues Marketplace Explore                    | 4. + • @••                                          |
| Ibnesayeed / cs531-f22.github.io         Public         forked from cs531-f22/cs531-f22.github.io | St Pin SWatch 0                                 | ▼ <sup>9</sup> / <sub>8</sub> Fork 3 ▼ ☆ Star 0 ▼   |
| <> Code 11 Pull requests ③ Actions                                                                | ① Security 🗠 Insights 🐯 Settings                |                                                     |
| 🐉 main 👻 🐉 1 branch 🔇 0 tags                                                                      | Go to file Add file - Code -                    | About 🕸                                             |
| This branch is up to date with cs531-f22/cs531-f22.github.io:mai                                  | Local Codespaces                                | ODU CS 431/531 Web Server Design -<br>Fall 2022     |
|                                                                                                   | E Clone                                         | ♂ cs531-f22.github.io/                              |
| ibnesayeed Merge pull request cs531-f22#3 from darinmcl                                           | HTTPS SSH GitHub CLI                            | T Readme                                            |
| data Darin McLain - Added li                                                                      | https://github.com/ibnesayeed/cs531-f2          | 述 MIT license                                       |
| includes Add course name in the                                                                   | Use Git or checkout with SVN using the web URL. | <ul> <li>☆ 0 stars</li> <li>⊙ 0 watching</li> </ul> |
| Layouts Initial web page release                                                                  | Download ZIP                                    | 양 3 forks                                           |
| sass Initial web page release                                                                     |                                                 |                                                     |
| assets Initial web page release                                                                   | for 2022 17 days ago                            | Releases                                            |
| assignments Initial web page release                                                              | for 2022 17 days ago                            | No releases published<br>Create a new release       |
| slides Extend Assignment 0-0                                                                      | deadline 6 days ago                             |                                                     |
| 1 404.md Initial web page release                                                                 | for 2022 17 days ago                            | Packages                                            |
| LICENSE Initial commit with LICE                                                                  | NSE and README 17 days ago                      | No packages published                               |
| C README.md Initial commit with LICE                                                              | NSE and README 17 days ago                      | Publish your first package                          |
| C _config.yml Initial web page release                                                            | for 2022 17 days ago                            |                                                     |
| assignments.md Initial web page release                                                           | for 2022 17 days ago                            | Languages                                           |

| ×                                                     | root@b3f3471a7ebf: ~                                                                                                    | Q 🛱 🖌         |
|-------------------------------------------------------|----------------------------------------------------------------------------------------------------|---------------|
| + × sawood                                            |                                                                                                    |               |
|                                                       | git configglobal user.name "Sawood Alam"<br>git configglobal user.email "salam@cs.odu.edu"                                                                                 |               |
| cs531@linux:~\$<br>Cloning into 'c<br>remote: Enumera | git clone https://github.com/ibnesayeed/cs531-f22.<br>cs531-†22.github.io`<br>iting objects: 134, done.<br>ng objects: 100% (134/134), done.                               | github.io.git |
| remote: Total 1<br>Receiving objec                    | ssing objects: 100% (112/112), done.<br>34 (delta 40), reused 113 (delta 21), pack-reused<br>cts: 100% (134/134), 10.93 MiB   7.98 MiB/s, done.<br>as: 100% (40/40), done. | 0             |
|                                                       | I                                                                                                    |               |
|                                                       |                                                                                                    |               |
|                                                       |                                                                                                    |               |
|                                                       |                                                                                                    |               |

| x                                   | root@b3f3471a7ebf: ~ Q 🔅 🖍 |
|-------------------------------------|----------------------------|
| + × sawood                          | 0                          |
| cs531@linux:~\$ cd cs531-f22.github | .io                        |
| cs531@linux:~/cs531-f22.github.io\$ | ls -1                      |
| total 36                            |                            |
| -rw-rr 1 root root 66 Sep 7         | 19:04 404.md               |
| -rw-rr 1 root root 1068 Sep 7       | 19:04 LICENSE              |
| -rw-rr 1 root root 183 Sep 7        | 19:04 README.md            |
| -rw-rr 1 root root 506 Sep 7        | 19:04 _config.yml          |
| drwxr-xr-x 1 root root 132 Sep 7    | 19:04 <b>_data</b>         |
| drwxr-xr-x 1 root root 260 Sep 7    | 19:04 _ <b>includes</b>    |
| drwxr-xr-x 1 root root 54 Sep 7     |                            |
| drwxr-xr-x 1 root root 138 Sep 7    | 19:04 <b>_sass</b>         |
| drwxr-xr-x 1 root root 28 Sep 7     |                            |
| drwxr-xr-x 1 root root 354 Sep 7    |                            |
| -rw-rr 1 root root 979 Sep 7        |                            |
| -rw-rr 1 root root 1150 Sep 7       |                            |
| -rw-rr 1 root root 926 Sep 7        |                            |
| -rw-rr 1 root root 276 Sep 7        |                            |
| drwxr-xr-x 1 root root 1000 Sep 7   |                            |
| -rw-rr 1 root root 159 Sep 7        |                            |
| cs531@linux:~/cs531-f22.github.io\$ |                            |
| cs531@linux:~/cs531-f22.github.io\$ | nano _data/members.csv     |
|                                     |                            |

| ×                        | root@b3f3471a7ebf: ~                                                     | ۷ 🕈 ک                    |
|--------------------------|--------------------------------------------------------------------------|--------------------------|
| + × sawood               |                                                                          | 0                        |
| GNU nano 6.2             | _data/members.csv *                                                      |                          |
| csid, name, ghid, repo   |                                                                          |                          |
| salam,Sawood Alam,ibnesa | ayeed, cs531-webserver                                                   |                          |
|                          |                                                                          |                          |
|                          |                                                                          |                          |
|                          |                                                                          |                          |
|                          |                                                                          |                          |
|                          |                                                                          |                          |
|                          |                                                                          |                          |
|                          |                                                                          |                          |
|                          |                                                                          |                          |
|                          |                                                                          |                          |
|                          |                                                                          |                          |
|                          |                                                                          |                          |
|                          |                                                                          |                          |
|                          |                                                                          |                          |
|                          |                                                                          |                          |
|                          |                                                                          |                          |
|                          |                                                                          |                          |
|                          | [ Read 3 lines ]                                                         |                          |
| ∧G Help ∧O Write Ou      | it <mark>^W</mark> Where Is <mark>^K</mark> Cut <b>^T</b> Execute        | ^C Location              |
|                          | Le <mark>^\</mark> Replace <mark>^U</mark> Paste <mark>^J</mark> Justify | <pre>^/ Go To Line</pre> |
|                          |                                                                          |                          |

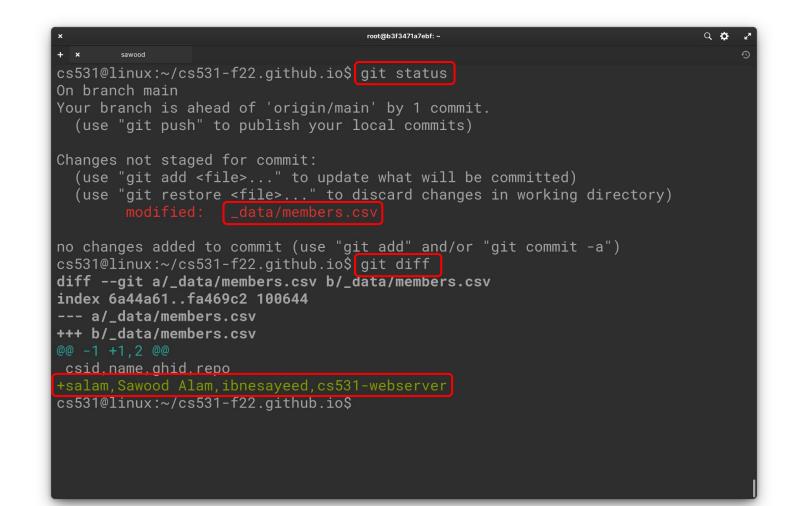

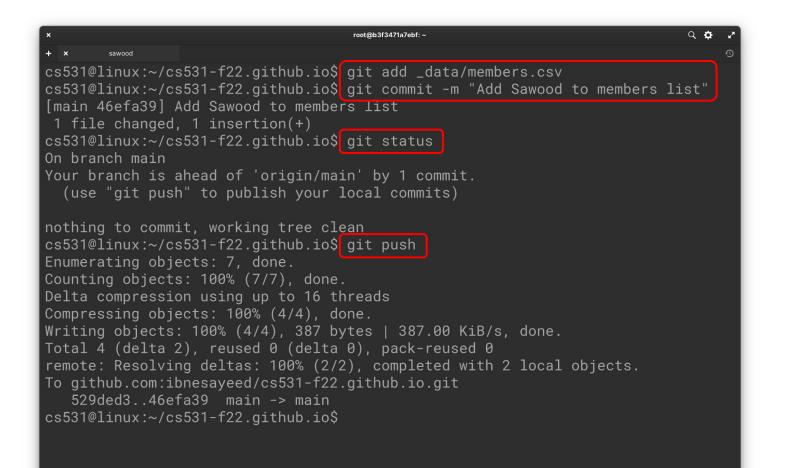

| 0             | ibnesayeed/cs531-f22.github.                                      | +                                                                                                    |                                                                                                    | ~                                                            |  |
|---------------|-------------------------------------------------------------------|----------------------------------------------------------------------------------------------------|----------------------------------------------------------------------------------------------------|--------------------------------------------------------------|--|
| $\rightarrow$ | C i github.com/ibnesaye                                           | eed/cs531-f22.github.io                                                                                     |                                                                                                    | < 🖈 🛊 🛛 🧶 Update                                             |  |
| <b>?</b>      | Search or jump to                                                 | / Pull requests Issues Marketplace E                                                                        | Explore                                                                                                    | L <sup>®</sup> + • (6 <sup>9</sup> •                         |  |
|               | nesayeed / <b>cs531-f22.g</b><br>om cs531-f22/cs531-f22.github.io | jithub.io (Public)                                                                                          | Image: Control of the second second seco | ▼                                                            |  |
| <> C          | ode [1] Pull requests 🕞                                           | Actions 🗄 Projects 🕕 Security 🗠 Insights                                                                    | s හි Settings                                                                                                    |                                                              |  |
| Υု r          | main 👻 🧚 1 branch 🛭 🔊 0 t                                         | Go to file                                                                                                  | Add file ▼ <> Code ▼                                                                                                    | About 🕸                                                      |  |
| This          | branch is 1 commit ahead of cs5                                   | 531-f22:main.                                                                                               | tribute                                                                                                    | ODU CS 431/531 Web Server Design -<br>Fall 2022              |  |
| ۲             | ibnesayeed Add Sawood to me                                       | mbers This branch is 1 commit ahead of cs531<br>f22:main.<br>Open a pull request to contribute your changes | o 😗 18 commits                                                                                                    | <ul> <li>♂ cs531-f22.github.io/</li> <li>□ Readme</li> </ul> |  |
|               | _data                                                             | Ad upstream.                                                                                                | 4 minutes ago                                                                                                    | MIT license  C 0 stars                                       |  |
|               | _includes                                                         | Ad Open pull request                                                                                        | 17 days ago                                                                                                    | <ul> <li>• o statis</li> <li>• o watching</li> </ul>         |  |
|               | _layouts                                                          | Init                                                                                                    | 17 days ago                                                                                                    | <b>양 3</b> forks                                             |  |
|               | _sass                                                             | Initial web page release for 2022                                                                           | 17 days ago                                                                                                    |                                                              |  |
|               | assets                                                            | Initial web page release for 2022                                                                           | 17 days ago                                                                                                    | Releases                                                     |  |
|               | assignments                                                       | Initial web page release for 2022                                                                           | 17 days ago                                                                                                    | No releases published<br>Create a new release                |  |
|               | slides                                                            | Extend Assignment 0-0 deadline                                                                              | 6 days ago                                                                                                    | Cleate a new release                                         |  |
|               | 404.md                                                            | Initial web page release for 2022                                                                           | 17 days ago                                                                                                    | Packages                                                     |  |
| Ľ             | LICENSE                                                           | Initial commit with LICENSE and README                                                                      | 17 days ago                                                                                                    | No packages published                                        |  |
|               | README.md                                                         | Initial commit with LICENSE and README                                                                      | 17 days ago                                                                                                    | Publish your first package                                   |  |
|               | _config.yml                                                       | Initial web page release for 2022                                                                           | 17 days ago                                                                                                    |                                                              |  |
|               | bnesayeed//cs531-f22:cs531-f22.                                   | dithub iomain more release for 2022                                                                         | 17 days ago                                                                                                    | Languages                                                    |  |

| C Comparing cs531-f22:mainib x +                                                                                                    |                                                                                           | ~ K3     |
|----------------------------------------------------------------------------------------------------|-------------------------------------------------------------------------------------------|----------|
| ← → C 🌲 github.com/cs531-f22/cs531-f22.github.io/compare/mainibnesayeed:cs531-f22.github.io:main?expand                                                                                                    | =1 < 🖈 🖈 🗖 🧶 Upd                                                                          | late 🚦   |
| Search or jump to 7 Pull requests Issues Marketplace Explore                                                                                                    | 4 + <del>-</del> 6                                                                        | -        |
| CS531-f22/CS531-f22.github.io (Public)                                                                                                    | ▼ <sup>1</sup> Fork 3 ▼ <sup>1</sup> X Star 0 ▼                                           |          |
| <> Code 🕢 Issues 1, Pull requests 🖓 Discussions 🕑 Actions 🛈 Security 🗠 Insights 🕸 Set                                                                                                    | tings                                                                                     |          |
| Open a pull request<br>Create a new pull request by comparing changes across two branches. If you need to, you can also compare across forks.                                                                                                    |                                                                                           |          |
| Image: base repository: cs531-f22/cs531-f22.github.io •       base: main • <ul> <li>head repository: ibnesayeed/cs531-f22.github.io •</li> <li>compared to merge. These branches can be automatically merged.</li> </ul>                                                                                                    | are: main 🔻                                                                               |          |
| Add Sawood to members list                                                                                                    | Reviewers \$                                                                              | ŝ        |
| Write       Preview       H       B       I $\bigcirc$ $\bigcirc$ <th< td=""><td>Assignees § No one—assign yourself</td><td>ŝ</td></th<> | Assignees § No one—assign yourself                                                        | ŝ        |
| I                                                                                                    | Labels §                                                                                  | ŝ        |
|                                                                                                    | Projects §                                                                                | 钧        |
| Attach files by dragging & dropping, selecting or pasting them.                                                                                                    | Milestone                                                                                 | <b>1</b> |
| ✓ Allow edits by maintainers ③                                                                                                    | No milestone                                                                              |          |
| (i) Remember, contributions to this repository should follow our GitHub Community Guidelines.                                                                                                    | Development (<br>Use Closing keywords in the description to<br>automatically close issues | ì        |

#### Your Job Is Done!

Now I need to take care of the rest